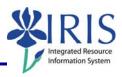

| Icon                                                                                      | Description                                                                                                    |  |
|-------------------------------------------------------------------------------------------|----------------------------------------------------------------------------------------------------|--|
| Infoview Toolbar                                                                          |                                                                                                    |  |
| Home   Document List   Open →                                                             | Send To → Dashboards → Log Out About Help                                                                                                    |  |
| <b>∜</b> Home                                                                             | <b>Home</b> – Use to go to the main Business Objects home page                                                                                                    |  |
| Document List                                                                             | <b>Document List</b> – Use to go to the list of Business Objects documents in either your Favorites folder or the Public folders                                                                                                    |  |
| Mix My InfoView Encyclopedia Dashboard and Analytics                                      | <ul> <li>Open – Options include:</li> <li>My Infoview</li> <li>Encyclopedia (Future enhancement)</li> <li>Dashboard and Analytics (Future enhancement)</li> </ul>                                                                                             |  |
| Send To Dashboards Business Objects Inbox Email FTP Location                              | <ul> <li>Send To – Options include:</li> <li>Business Objects inbox</li> <li>Email</li> <li>FTP location (Disabled)</li> <li>File location</li> </ul>                                                                                                    |  |
| Dashboards -                                                                              | <ul> <li>Dashboards – Provides access to dashboards<br/>(Future enhancement)</li> </ul>                                                                                                    |  |
| Log Out                                                                                   | Log Out – Use to log out of Business Objects                                                                                                    |  |
| About                                                                                     | <b>About</b> – Provides information about Business Objects software                                                                                                    |  |
| Help                                                                                      | Help – Provides Business Objects help                                                                                                    |  |
| Standard Toolbar  Document - View - 4 A                                                   |                                                                                                    |  |
| Web Intelligence - FI_Missy: BOBJ_Er  Document View V A A A A A A A A A A A A A A A A A A | <ul> <li>Document actions – Actions include:</li> <li>Closing the current document</li> <li>Saving the document</li> <li>Saving the document to your computer</li> <li>Saving the report to your computer</li> <li>Viewing the document properties</li> </ul> |  |

### Quick Reference Card - Business Objects Infoview

### **BOBJ Web Toolbar**

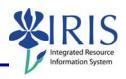

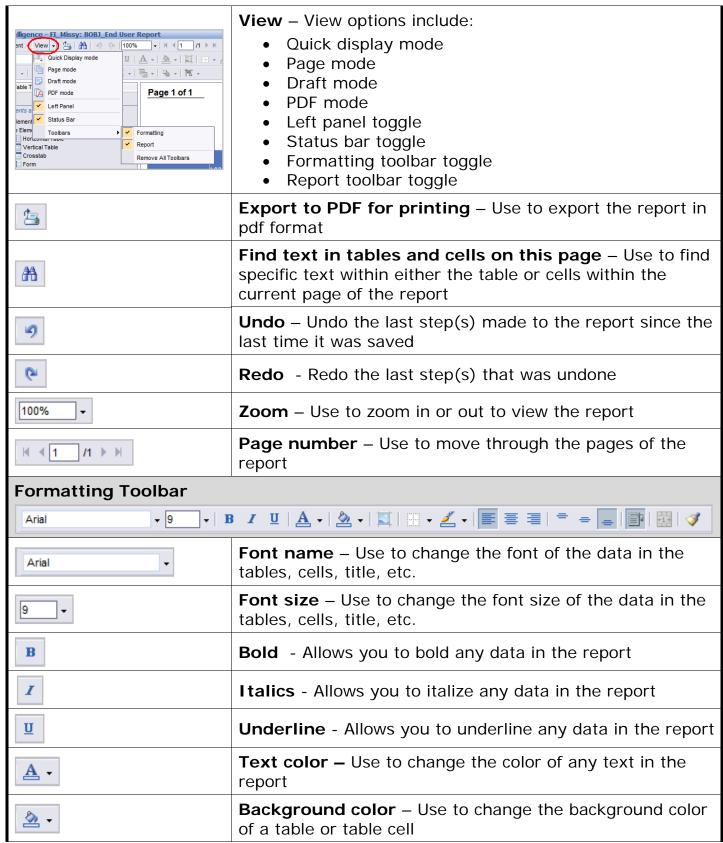

## Quick Reference Card – Business Objects Infoview BOBJ Web Toolbar

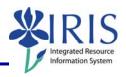

|                                                                     | <b>Background image</b> – Use to add a background image to the header, footer, table, table cell, etc.                                                               |  |
|---------------------------------------------------------------------|----------------------------------------------------------------------------------------------------|--|
| ₩ •                                                                 | <b>Borders</b> – Use to add borders to your report title, table, etc.                                                                                                |  |
| ₹ -                                                                 | <b>Border color</b> – Use to add color to the borders on your report title, table, etc.                                                                              |  |
|                                                                     | Align left – Use to align text on the left                                                                                                    |  |
| 畫                                                                   | Align center – Use to align text in the center                                                                                                    |  |
| =                                                                   | Align right – Use to align text on the right                                                                                                    |  |
| =                                                                   | Align top – Use to align text on the top                                                                                                    |  |
| =                                                                   | Align middle – Use to align text in the middle                                                                                                    |  |
| =                                                                   | Align bottom – Use to align text on the bottom                                                                                                    |  |
|                                                                     | Wrap text – Use to wrap text in a cell                                                                                                    |  |
| +1.4                                                                | Merge or split cells – Use to merge or split cells                                                                                                    |  |
| <b>ॐ</b>                                                            | Format painter – Use to copy text formatting from one area of the report to another area                                                                             |  |
| Reporting Toolbar Δ -   Δ -   Σ -   Τ -   X -   Δ -   Ε -           |                                                                                                    |  |
|                                                                     | Activate or deactivate an alerter – Use to draw attention to a block of data by highlighting or by displaying a message near the cell                                |  |
| A None  A None  A Descending  Custom sort  Remove Sorts  Properties | <ul> <li>Sort – Options include:</li> <li>Sort ascending</li> <li>Sort Descending</li> <li>Custom sort</li> <li>Remove sorts</li> <li>Set sort properties</li> </ul> |  |
| Y Add Filter  Remove Filter                                         | <b>Apply filter</b> - Use to add a filter or to remove an applied filter                                                                                             |  |

## Quick Reference Card – Business Objects Infoview BOBJ Web Toolbar

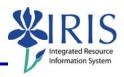

| •                                                                                                    |                                                                                                    |
|----------------------------------------------------------------------------------------------------|----------------------------------------------------------------------------------------------------|
| F                                                                                                    | Insert break to group results on – Use to group results into smaller sections                                                |
| Exymmin   X -   The state of the state of th | Add or remove calculations – Options include:                                                                                |
| New row New row New row New column New row New column New row New column New row New column New row New row New row New row New row New row New row New row New row New row New row New row New row New row New row New row New row New row New row New row New row New row New row New row                                                                                                    | Insert – Use to insert a new row or column into your table                                                                   |
| Row<br>Column                                                                                                    | Remove – Use to remove a row or column                                                                                       |
| Duplicate To Right Duplicate Below                                                                                                    | Duplicate this table or chart – Use to duplicate a table or chart to the right or below the current table or chart           |
| Pa Send to Back  Bring Forward  Send Backward                                                                                                    | Order – Use to bring a block or item (such as the title) forward or backward of another block or item                        |
| ta →                                                                                                    | Align blocks and cells – Use to align various blocks or cells                                                                |
| Refresh Data                                                                                                    | Refresh data – Use to refresh data  Note: See the Report Display QRC for more details.                                       |
| ×                                                                                                    | Purge data                                                                                                    |
| <b>™</b> Track                                                                                                    | Activate data tracking – Use to track data changes  Note: See the Report Display – Track Data Changes  QRC for more details. |

# Quick Reference Card – Business Objects Infoview BOBJ Web Toolbar

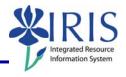

| Tract (♣) | Hide Changes – Use to hide tracking changes                                 |
|-----------|-----------------------------------------------------------------------------|
| Track P   | <b>Data Tracking Options</b> – Use to change the formatting of the tracking |
| <b>\$</b> | Start/End Drill mode – Allows you to drill to data beneath charts           |